Wenn man einen Ubuntu-Server installiert, ist kein Grafisches Frontend installiert. Zum installierne hier die Anleitung

## **Installation:**

Je nach dem welchen Desktop man haben will, muss man verschieden Pakete installieren

```
• xfce
sudo apt-get install xubuntu-desktop
  • Ixde
sudo apt-get install lubuntu-desktop
  Gnome
sudo apt-get install ubuntu-desktop
  \cdot KDF
sudo apt-get install kubuntu-desktop
```
## **Bemerkung:**

Bei der Installation werden ca. 300MB an Packeten aus dem Internet nachgeladen.

Wenn die Installation beendet ist, können folgende Pakete entfernt werden: Spiele, Thunderbird, pigdim, totem-gstreamer. Danach ist es sinnvol, das System automatisch aufräumen zu lassen:

sudo apt-get autoremove

Bei dieser Aktion werden ca 150MB an nichtmehr gebrauchten Daten entfernt.

Nachdem das System aufgeräumt wurde, ist ein dist-upgrade empfehlenswert, damit auch die neuesten Packete installiert sind.

sudo apt-get dist-upgrade

From: <https://wiki.da-checka.de/> - **PSwiki**

Permanent link: **<https://wiki.da-checka.de/doku.php/wiki/system/desktop-umgebung?rev=1342161200>**

Last update: **2012/07/13 08:33**

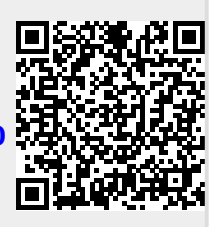